### **COMPUTER HELP**

#### Deleting Cookies and Cache in a Browser

#### **PURPOSE:**

- How to clear cookies and cache in the popular web browsers:
	- o [Google Chrome](#page-0-0)
	- o [Mozilla Firefox](#page-3-0)
	- o **[Internet Explorer](#page-5-0)**
	- o <mark>[Safari](#page-7-0)</mark><br>o Micros
	- **[Microsoft Edge](#page-10-0)**

#### <span id="page-0-0"></span>**HOW TO CLEAR COOKIES AND CACHE:**

#### **Google Chrome**

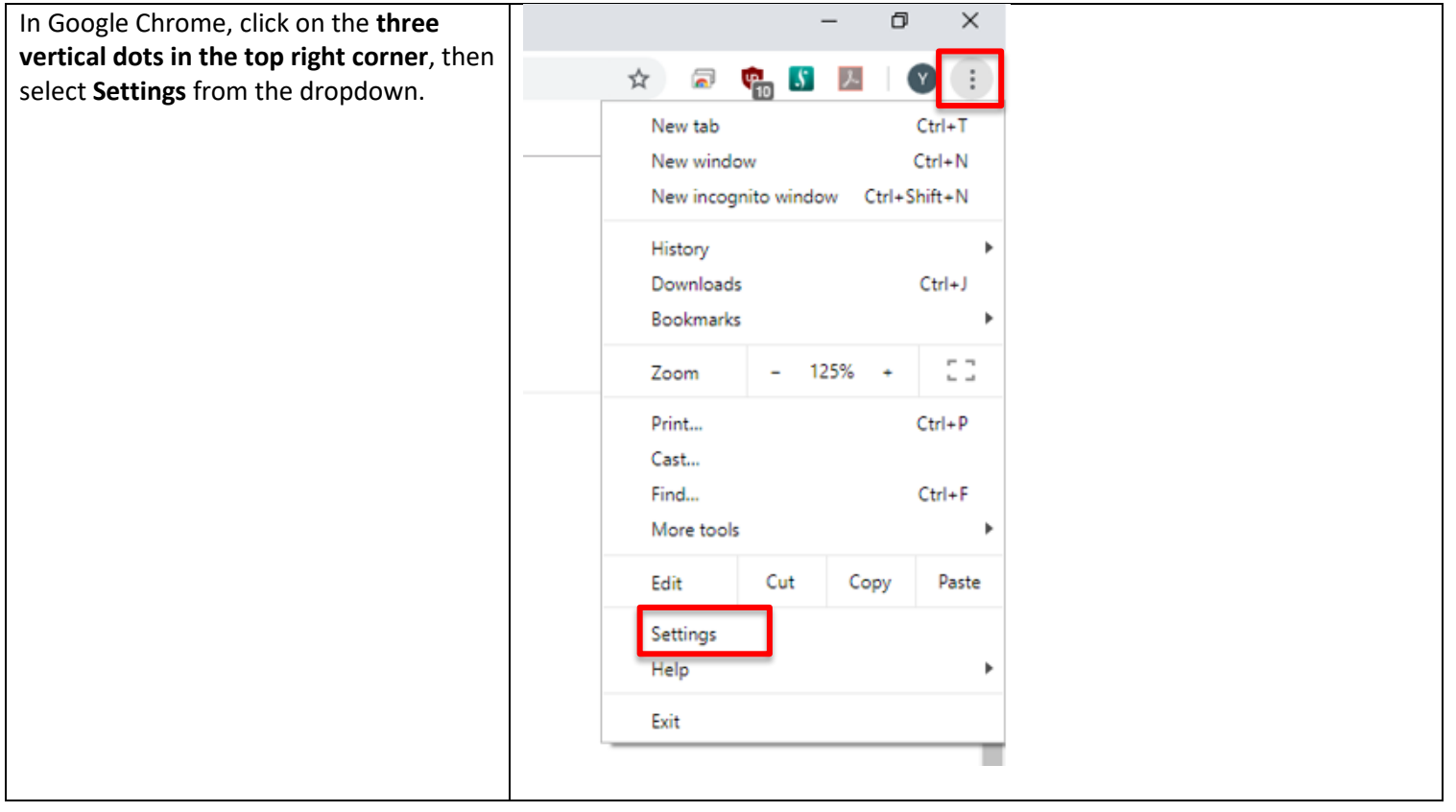

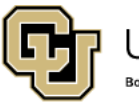

University of Colorado Boulder | Colorado Springs | Denver | Anschutz Medical Campus

Contact UIS Call: (303) 860-4357 Email: help@cu.edu

**UNIVERSITY INFORMATION SERVICES** 

### **COMPUTER HELP**

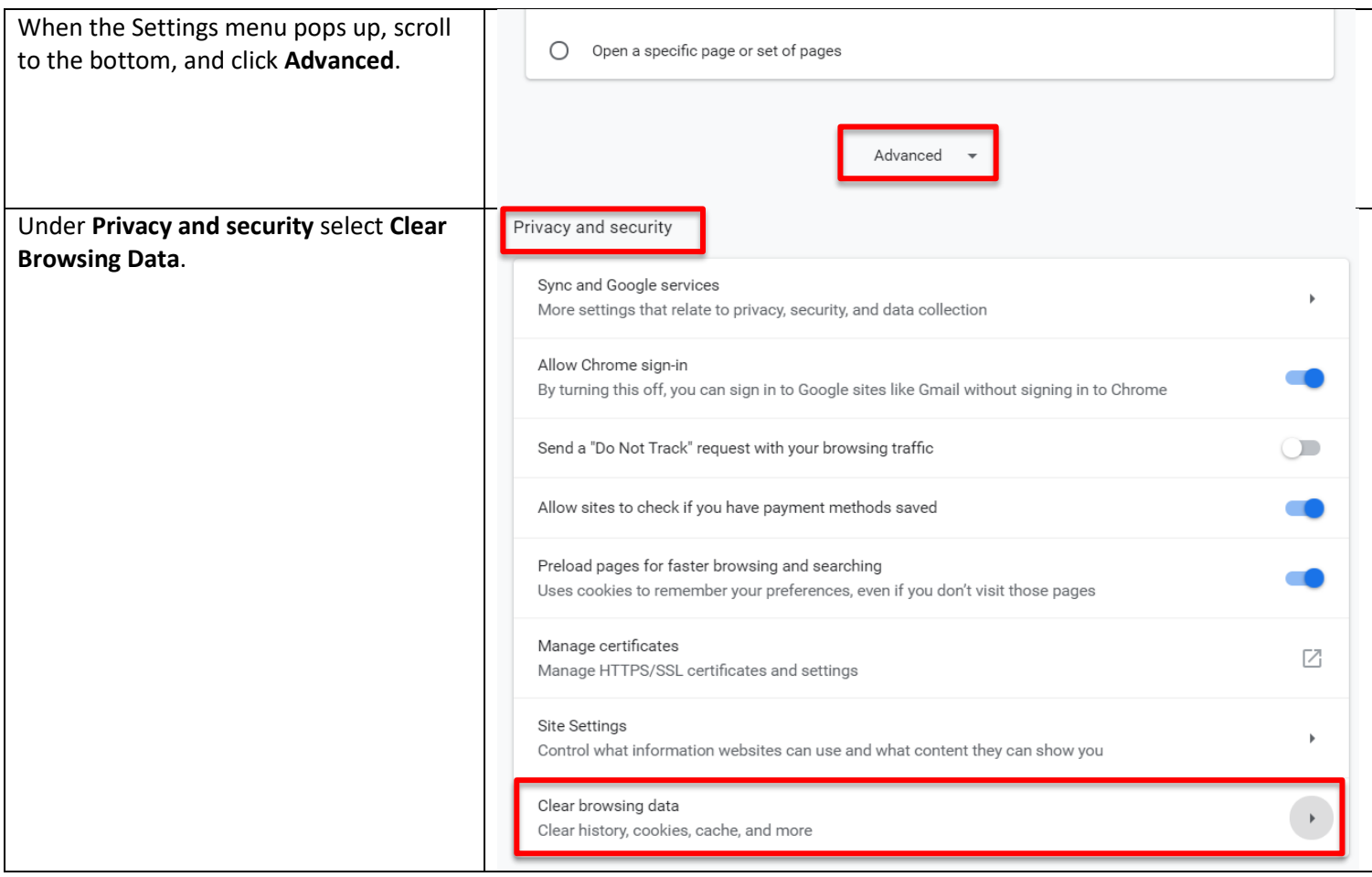

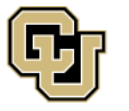

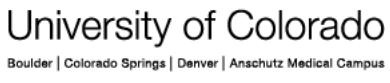

**UNIVERSITY INFORMATION SERVICES** 

Contact UIS

### **COMPUTER HELP**

A window will pop up, click the **Advanced** tab.

Change the **Time range** to **All time** in the drop down. Then make sure you select **Cookies and other site data** and **Cached images and files**.

Then select the **Clear data** button.

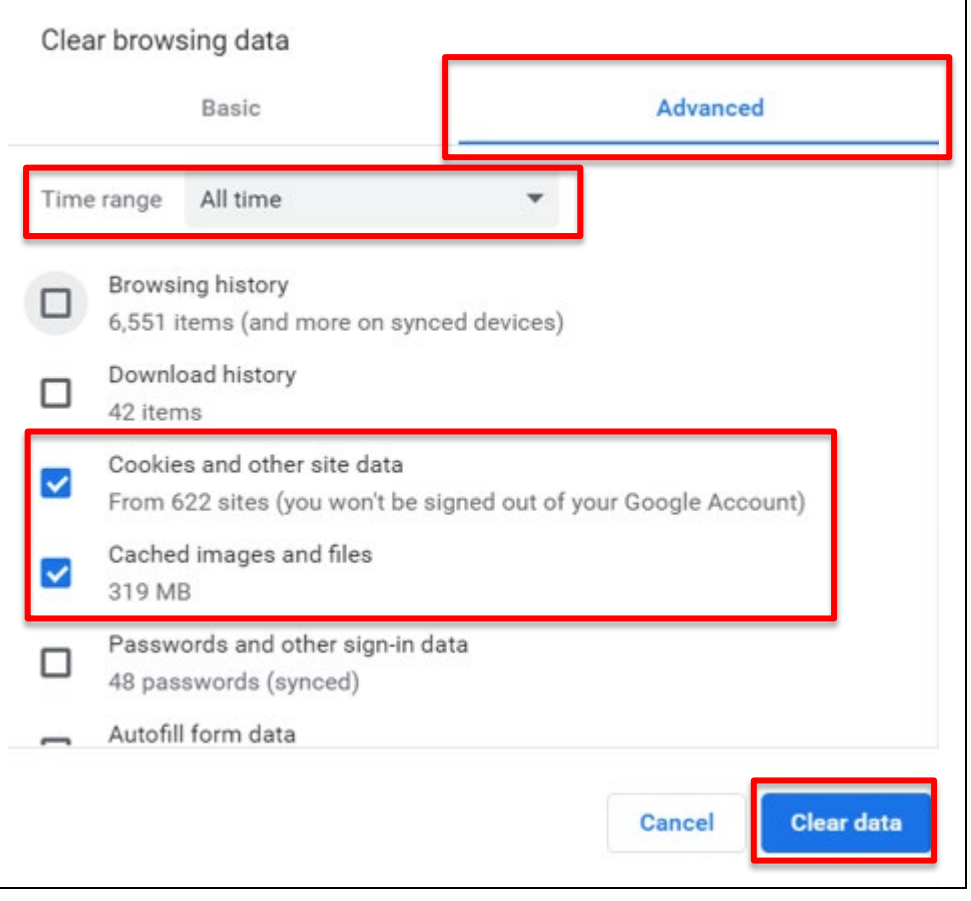

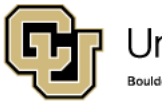

Contact UIS

### **COMPUTER HELP**

#### **Mozilla Firefox**

<span id="page-3-0"></span>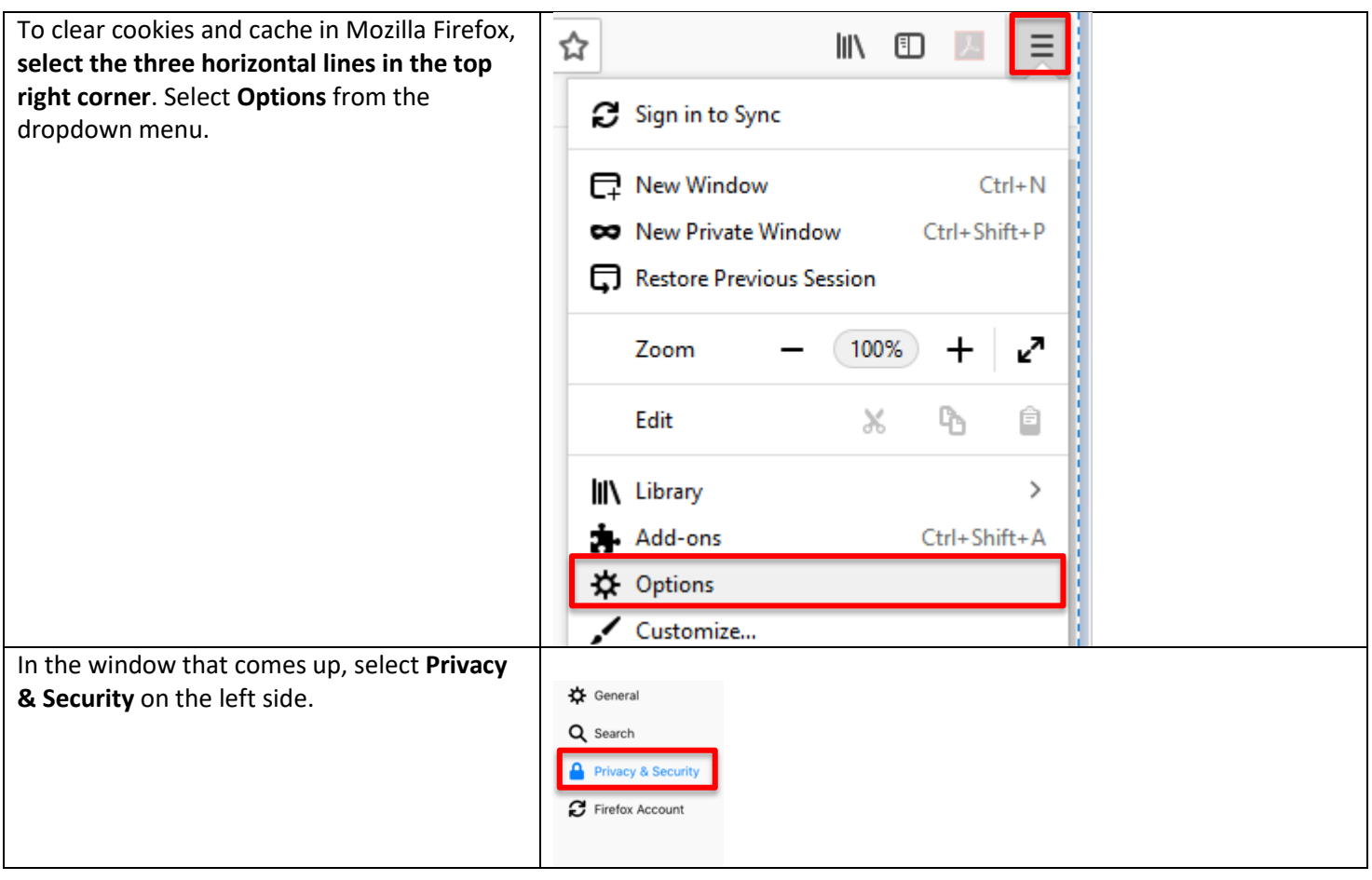

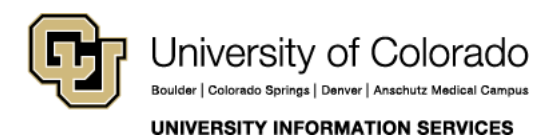

Contact UIS

### **COMPUTER HELP**

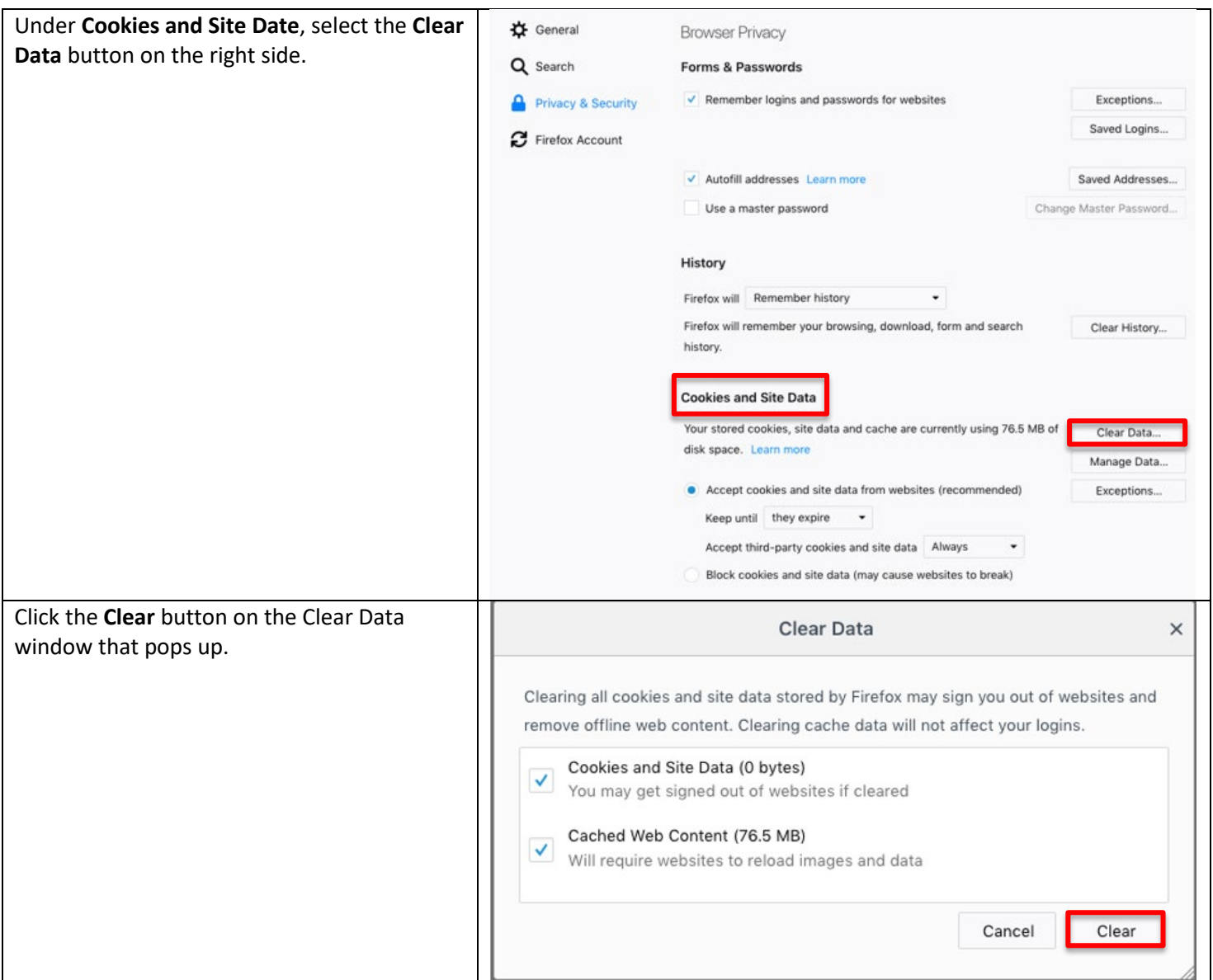

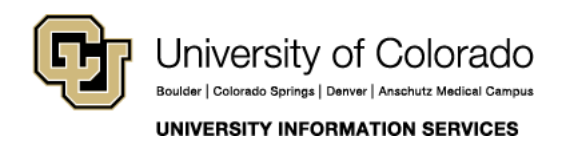

### **COMPUTER HELP**

#### **Internet Explorer**

<span id="page-5-0"></span>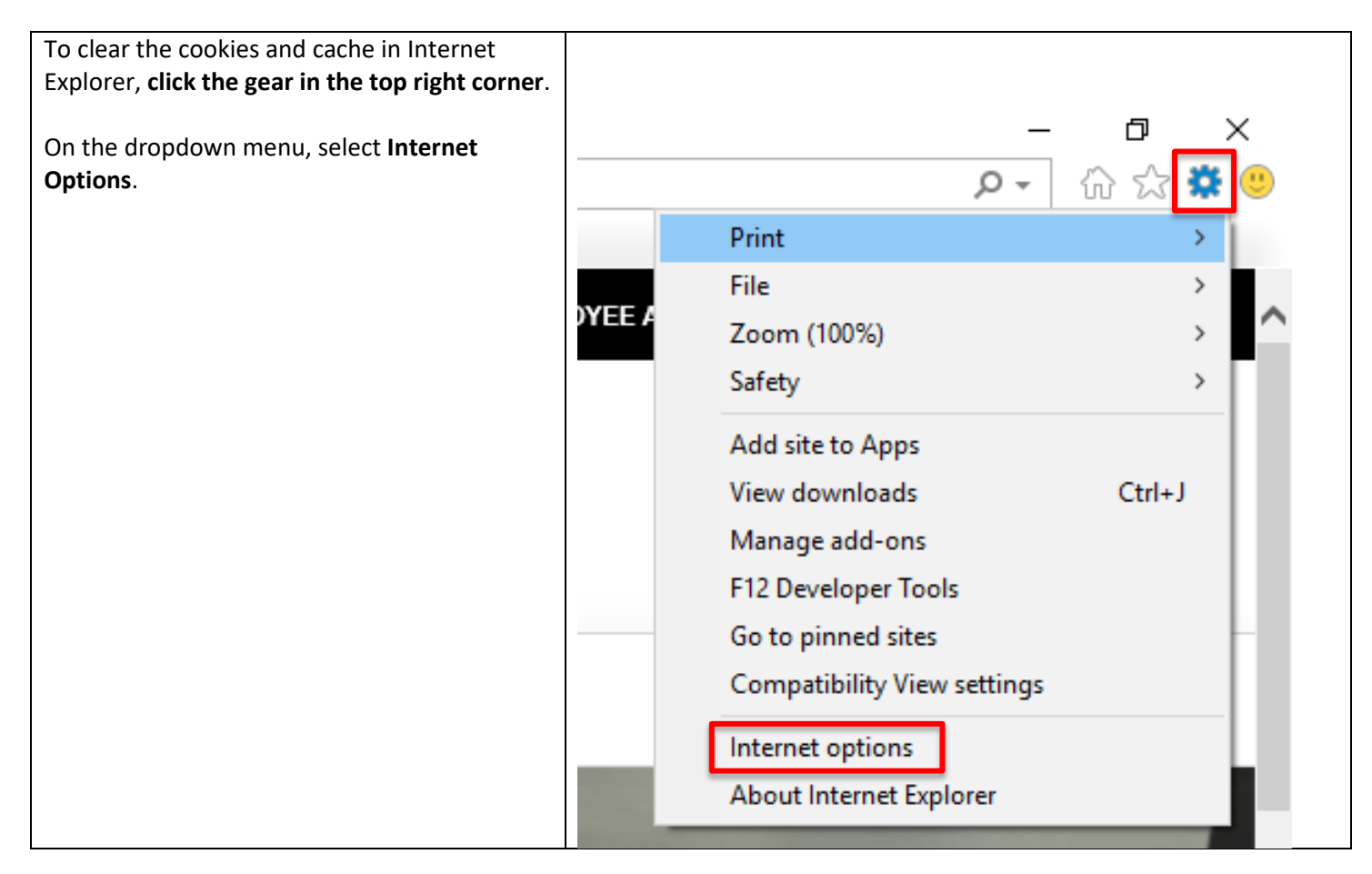

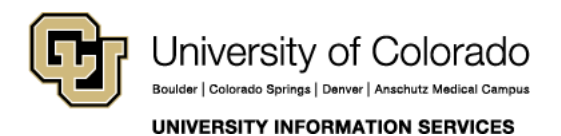

Contact UIS Call: (303) 860-4357

Email: help@cu.edu

#### **COMPUTER HELP**

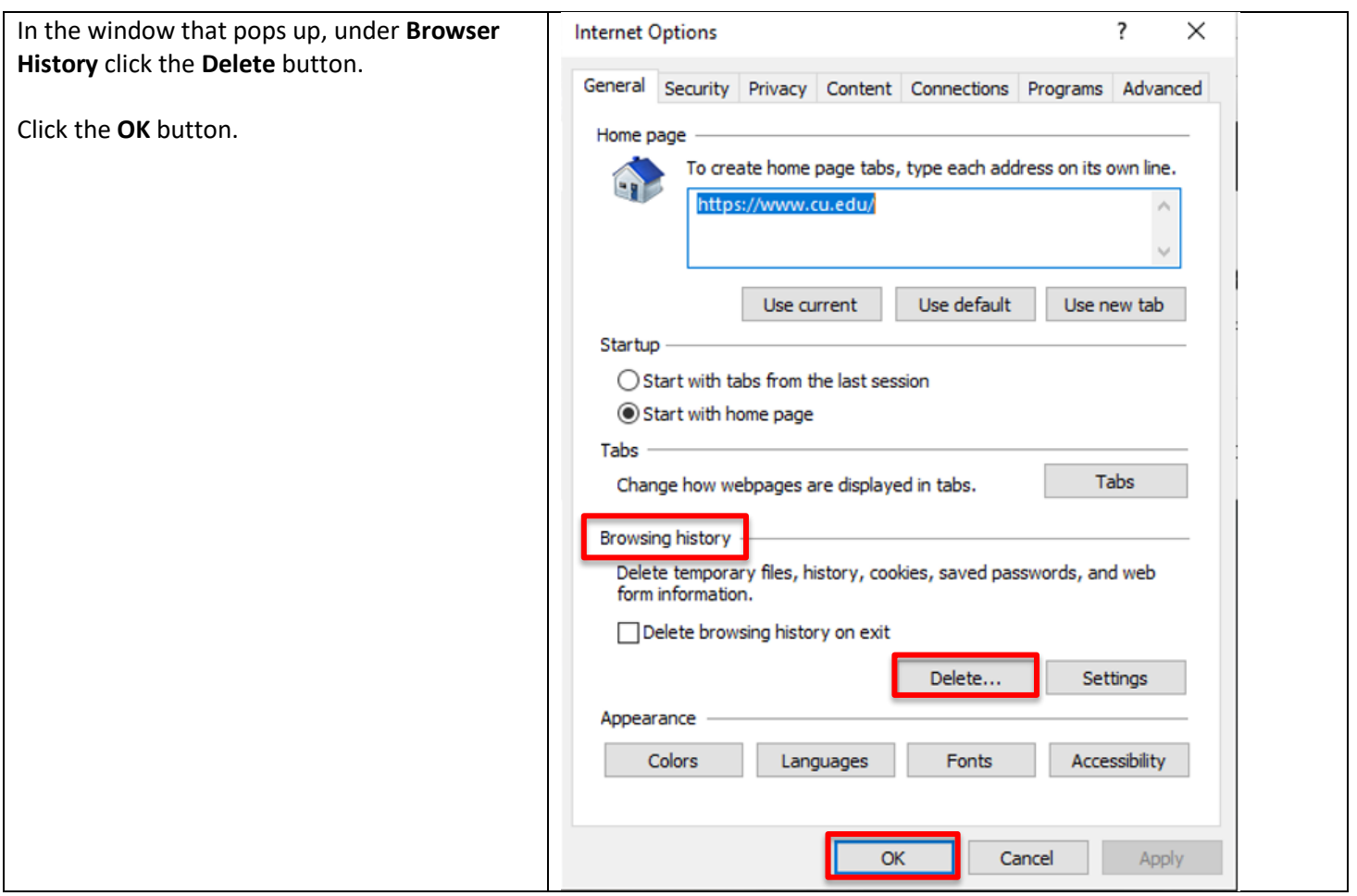

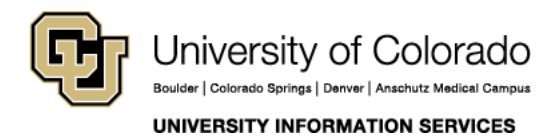

Contact UIS

#### **COMPUTER HELP**

In the window that pops up from there, make **Delete Browsing History**  $\times$ sure you select only **Temporary Internet Files and Website Files** and **Cookies and Website**  Preserve Favorites website data Keep cookies and temporary Internet files that enable your favorite **Data**. websites to retain preferences and display faster. Click **Delete.** $\boxdot$  Temporary Internet files and website files Copies of webpages, images, and media that are saved for faster viewing. ○ Cookies and website data Files or databases stored on your computer by websites to save preferences or improve website performance. **History** List of websites you have visited. Download History List of files you have downloaded.  $\Box$  Form data Saved information that you have typed into forms. **Passwords** Saved passwords that are automatically filled in when you sign in to a website you've previously visited. Tracking Protection, ActiveX Filtering and Do Not Track A list of websites excluded from filtering, data used by Tracking Protection to detect where sites might automatically be sharing details about your visit, and exceptions to Do Not Track requests. About deleting browsing history **Delete** Cancel

<span id="page-7-0"></span>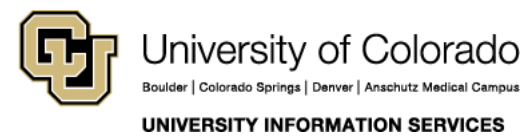

Contact UIS

### **COMPUTER HELP**

#### **Safari**

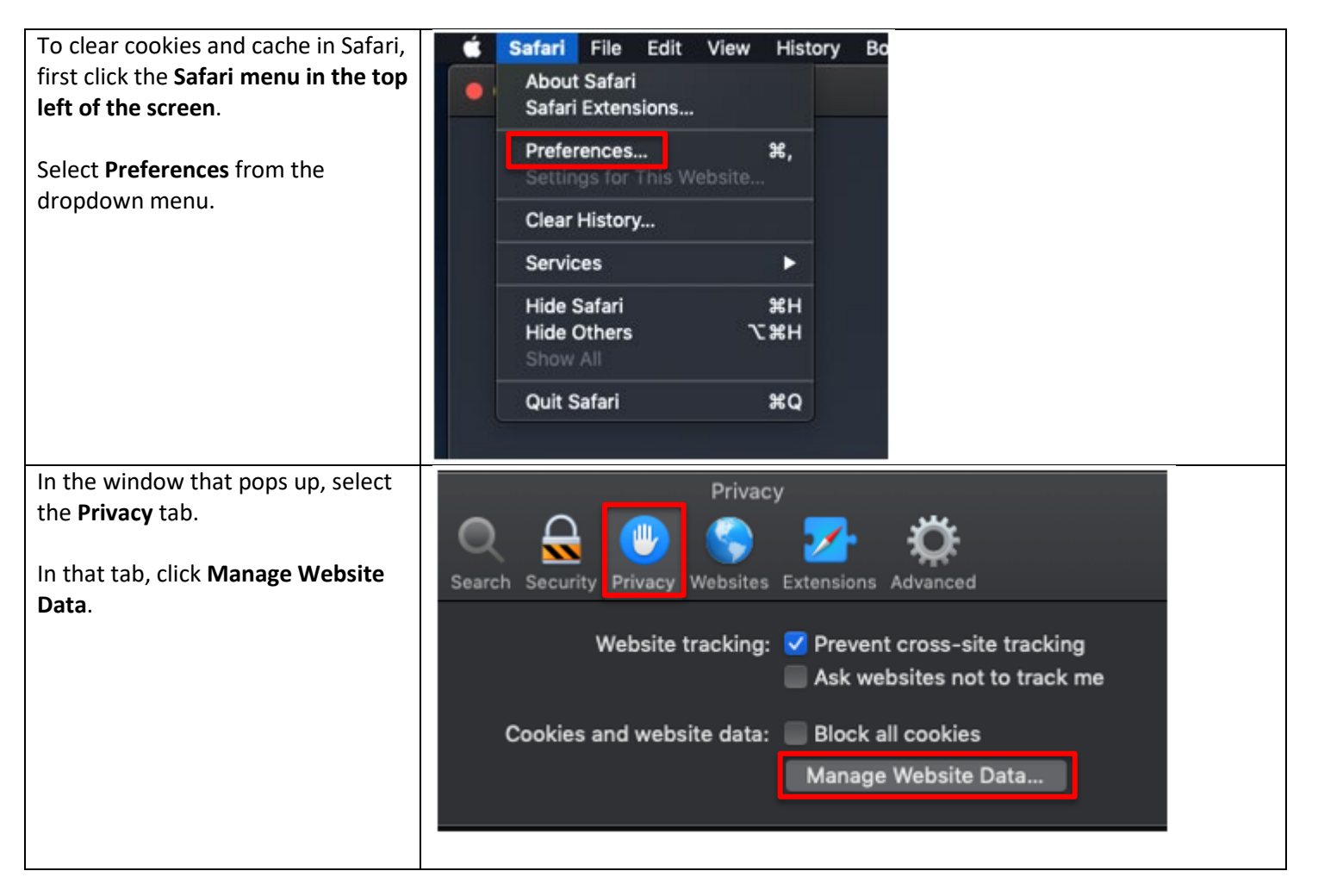

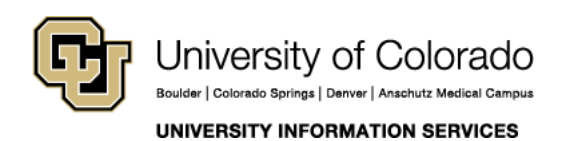

### **COMPUTER HELP**

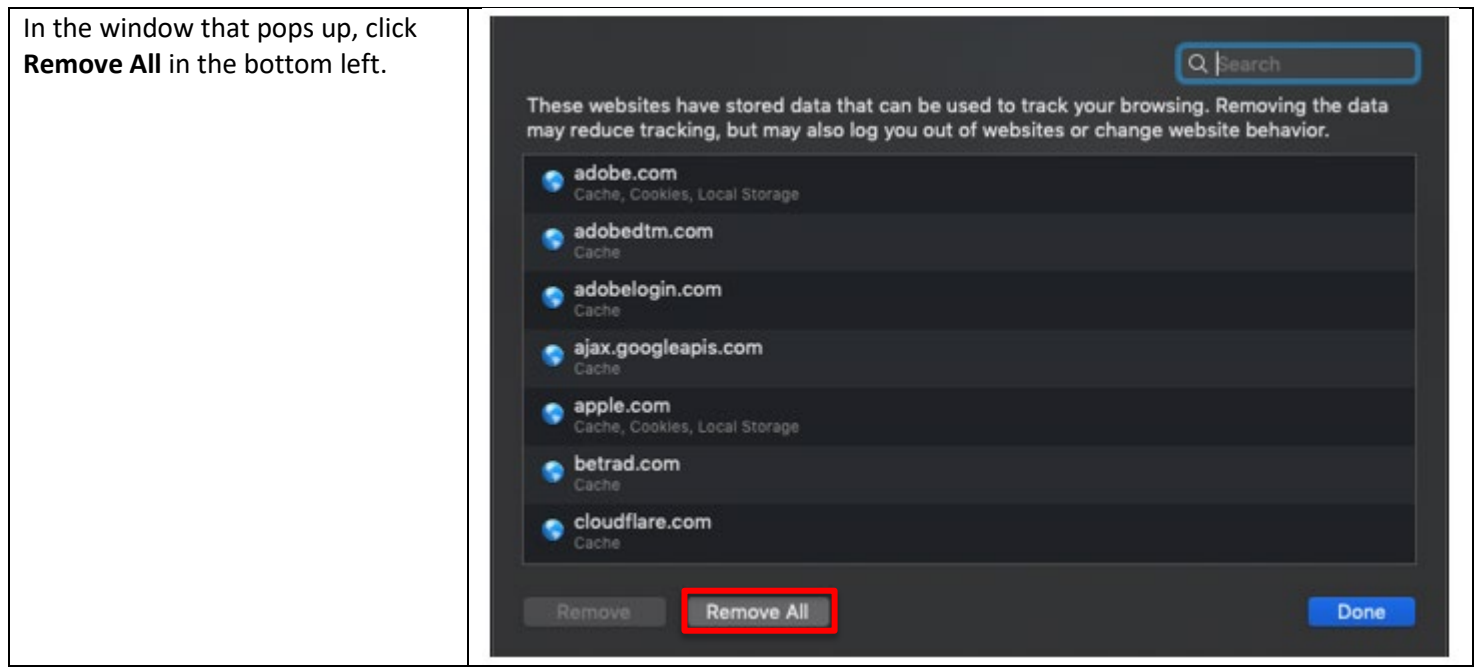

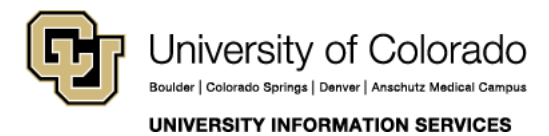

Contact UIS

### **COMPUTER HELP**

#### **Microsoft Edge**

<span id="page-10-0"></span>To clear the cookies and cache in Microsoft  $\sigma$  $\times$ Edge, first **click the three horizontal dots in**  Ⅲ☆ ☆ ん ☆ **the top right corner** and select **Settings**.New window New InPrivate window Zoom  $-100\% +$ ╱ Favorites Cast media to device Find on page Read aloud Print Pin this page to the taskbar Pin this page to Start F12 Developer Tools Open with Internet Explorer Send feedback Extensions What's new and tips Settings

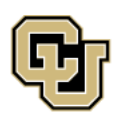

University of Colorado Boulder | Colorado Springs | Denver | Anschutz Medical Campus

**UNIVERSITY INFORMATION SERVICES** 

#### **COMPUTER HELP**

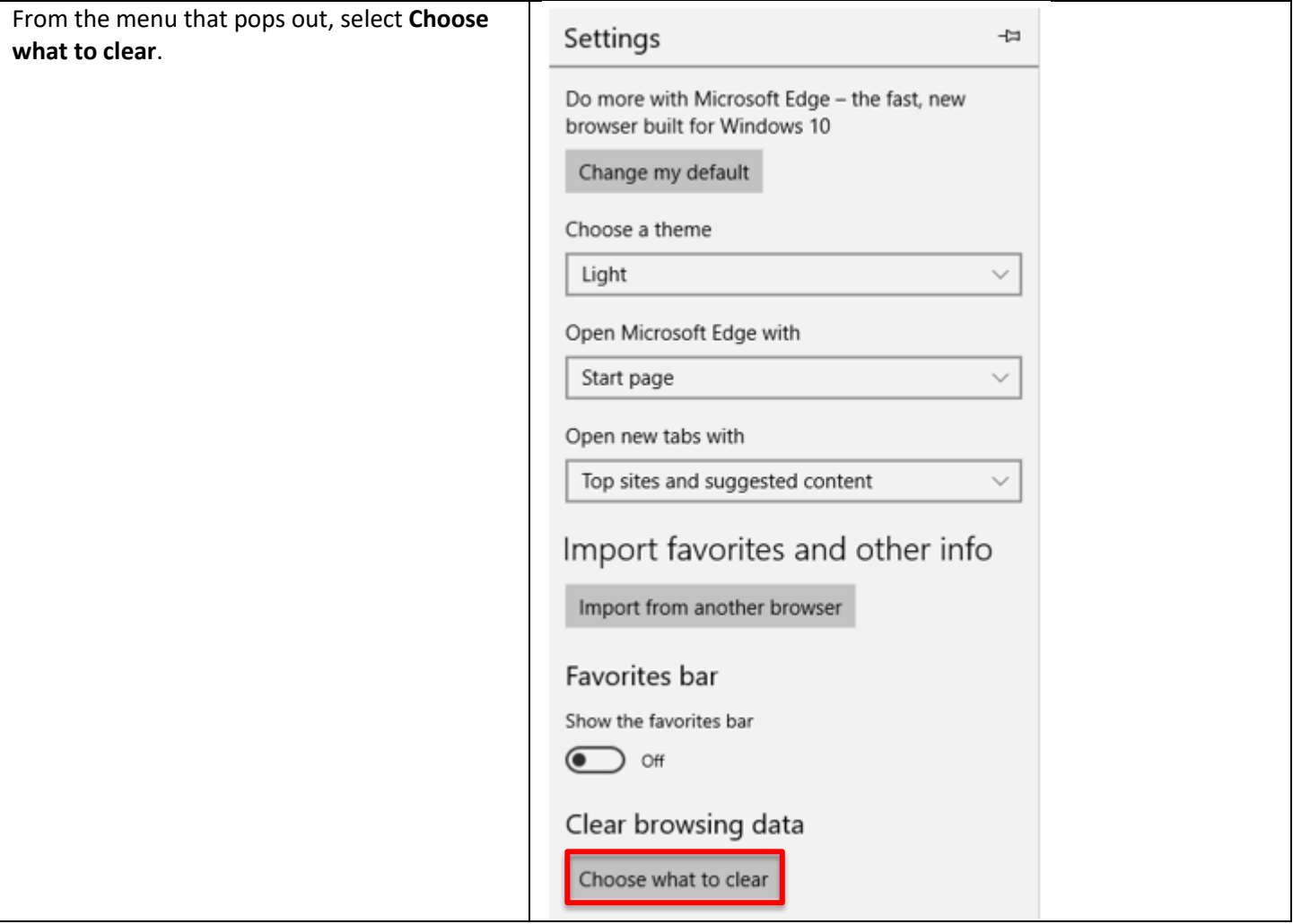

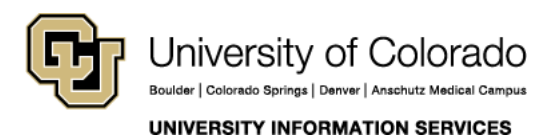

### **COMPUTER HELP**

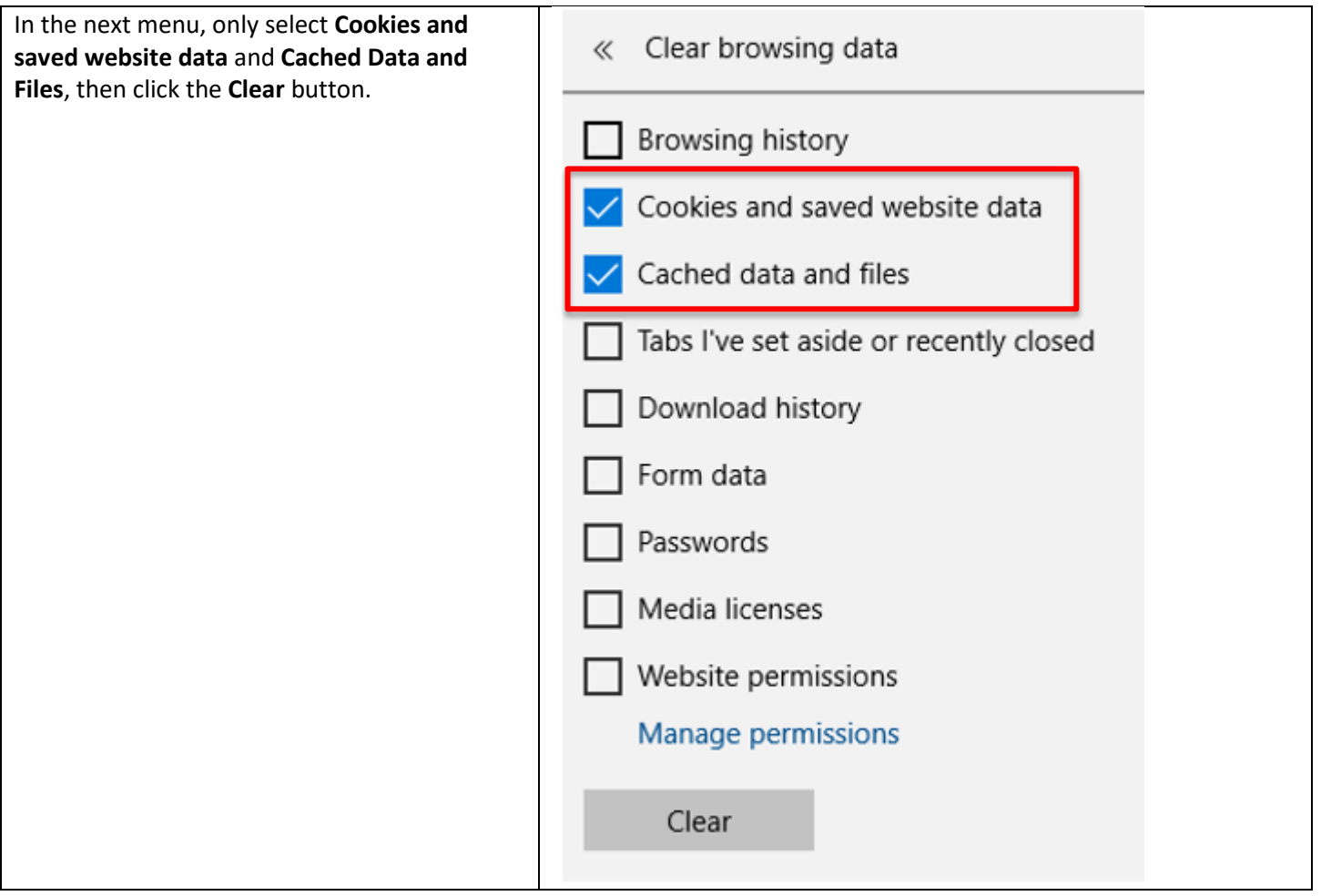

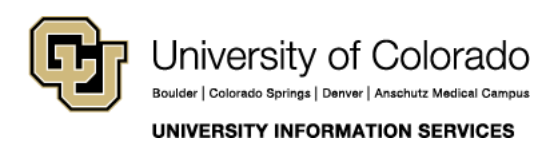

Contact UIS Call: (303) 860-4357

Email: help@cu.edu